## **Z-Wave In-wall Dimmer SR-ZV9101SAC-HP-RU**

## **Safety & Warnings**

- DO NOT install with power applied to device.
- DO NOT expose the device to moisture.

## **Quick Start**

How to install:

- Step 1: power on the Z-Wave in-wall dimmer.
- Step 2: activate inclusion mode on your Z-Wave controller.

• Step 3: activate inclusion mode of the dimmer by triple press the action button on the dimmer. The dimmer will be included to Z-Wave network.

## **Product Description**

The in-wall dimmer is a Z-Wave device that is used to switch ON/OFF and adjust light intensity of the connected light and can be controlled by other Z-Wave devices. The Inwall Dimmer can be included and operated in any Z-Wave network with other Z-Wave certified devices from other manufacturers and/or other applications. All non-battery operated nodes within the network will act as repeaters regardless of vendor to increase reliability of the network.

The encryption mode that the dimmer supports is S2 Unauthenticated. When the dimmer is being included into a Z-Wave network, you can use your primary controller/gateway to enable encryption mode or disable encryption. (The primary controller/gateway shall support encryption mode configuration). The dimmer supports OTA and can update firmware wirelessly.

#### **Product Data**

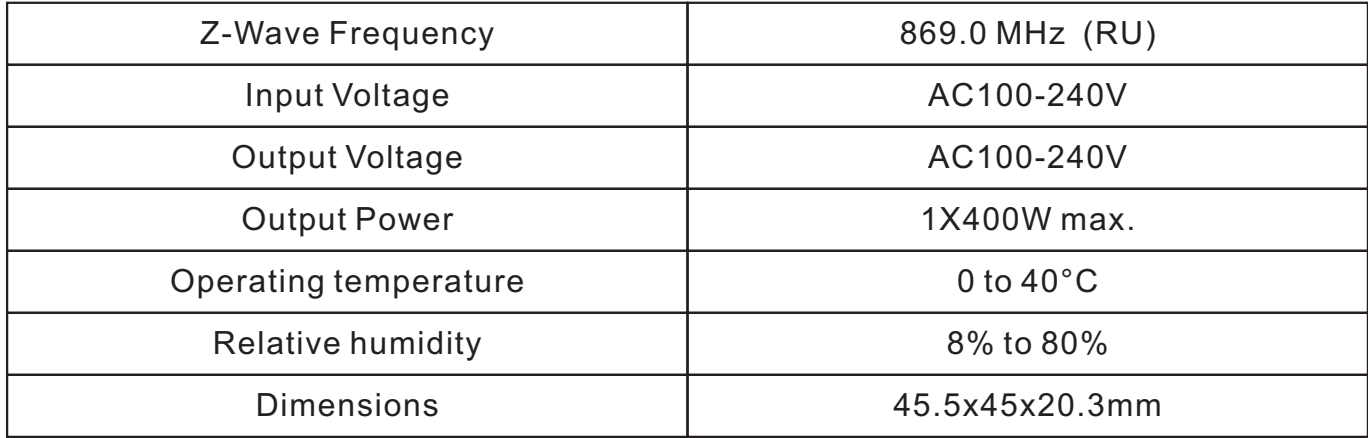

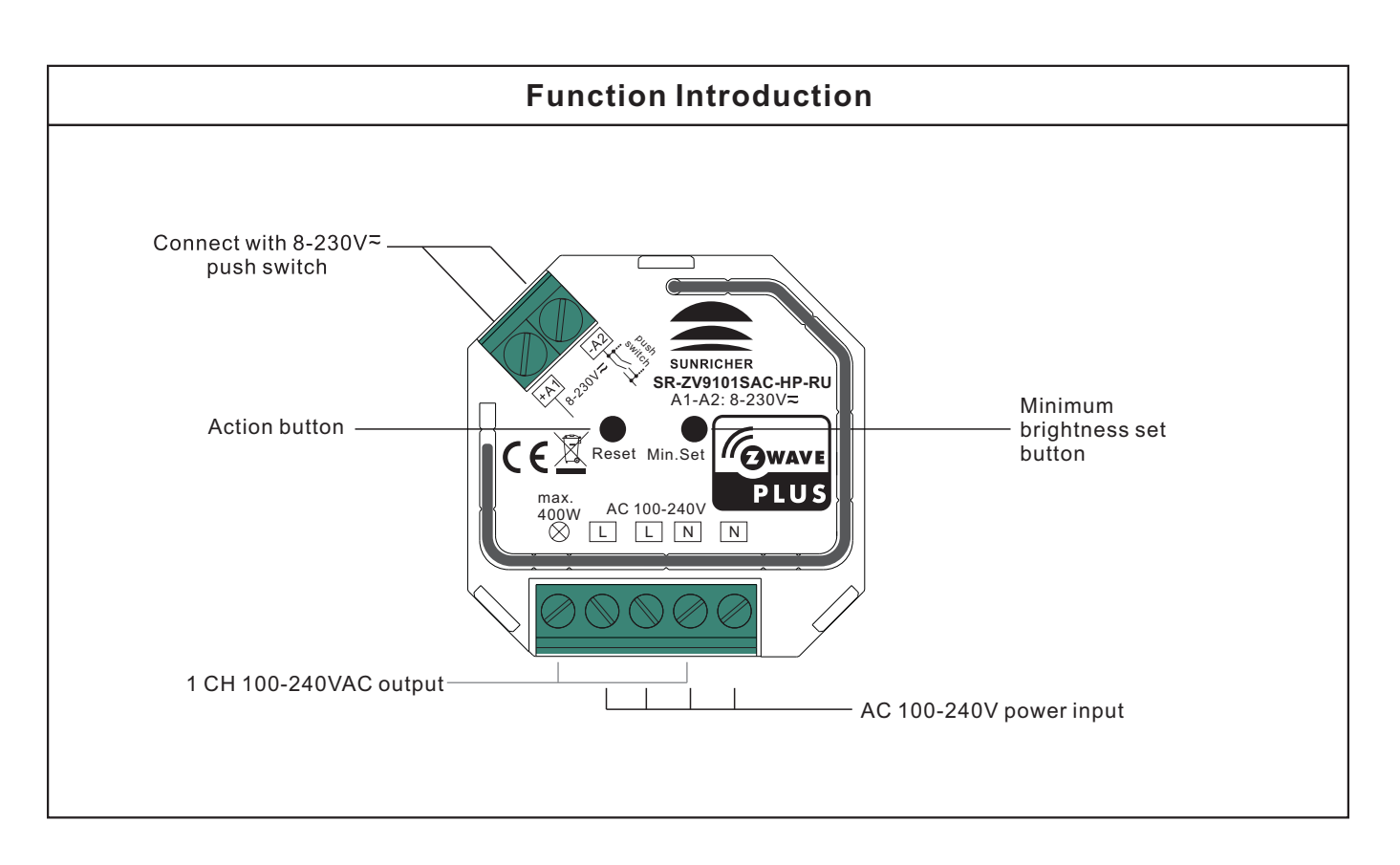

#### **Installation Guide**

Please read carefully the enclosed user manual before installation of the in-wall dimmer, in order to ensure an error-free functioning.

#### **Minimum Brightness Setting Button**

1. Press and hold down the button for over 3 seconds: current brightness will be set as minimum brightness if it is lower than 50%. Minimum brightness will be reset to 1% if current brightness is higher than 50%.

2. Short press the button twice: the load's brightness will be set to 99%.

**ATTENTION:** Prior to the assembly of the product, the voltage network has to be switched OFF and ensured against re-switching.

#### **Inclusion (adding to a Z-Wave network)**

1. Set primary controller/gateway into inclusion mode (Please refer to your primary controllers manual on how to turn your controller into inclusion).

2. Power on the in-wall dimmer and set it into inclusion mode. There are two methods to set the in-wall dimmer into inclusion mode:

1)Repower on the dimmer, it will be set into inclusion mode automatically, and waiting to be included.

2)Triple press the action button on the dimmer, it will set the plug into inclusion mode.

The connected light will stay solid on for 3 seconds to indicate successful inclusion.

## **Exclusion (removing from a Z-Wave network)**

There are two exclusion methods:

Method 1: Exclusion from the primary controller/gateway as follows:

1. Set the primary controller/gateway into exclusion mode (Please refer to your primary controllers manual on how to set your controller into exclusion).

2. Triple press the action button, the dimmer will be set to exclusion mode, and waiting to be excluded, then the dimmer will be included to the network.

Method 2: Factory reset the dimmer will force the it to be excluded from a network. (please refer to the part "Factory Reset" of this manual)

Note: Factory reset is not recommended for exclusion, please use this procedure only if the primary controller/gateway is missing or otherwise inoperable.

#### **Factory Reset**

Press and hold down the action button for over 10 seconds, the dimmer will be reset to factory defaults.

#### **Association**

Z-Wave devices control other Z-Wave devices. The relationship between one device controlling another device is called association. In order to control a different device, the controlling device needs to maintain a list of devices that will receive controlling commands. These lists are called association groups and they are always related to certain events (e.g. button pressed). In case the event happens all devices stored in the respective association group will receive a common wireless command.

#### **Association Groups:**

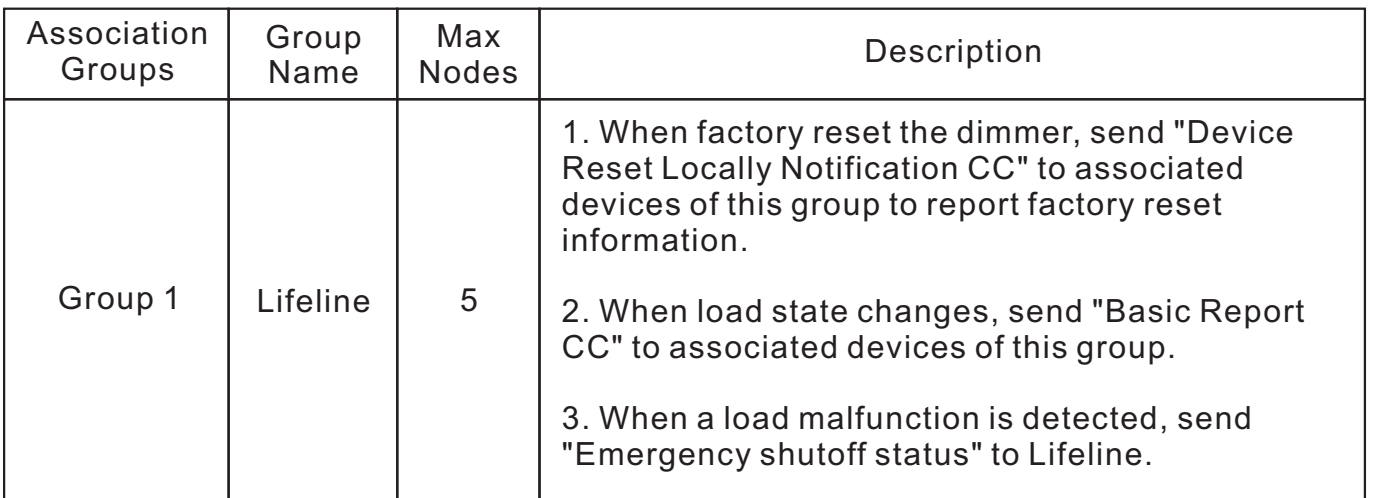

## **Set and unset associations:**

 (Note: All association information will be cleared automatically once the dimmer is excluded from a network.)

Set association by operating primary controller/gateway to send packets to the dimmer:

The primary controller/gateway sends packets to the dimmer using "Command Class ASSOCIATION"

## **Operating the device**

Short press the action button on the dimmer to switch ON/OFF the load.

## **Node Information Frame**

The Node Information Frame is the business card of a Z-Wave device. It contains information about the device type and the technical capabilities. The inclusion and exclusion of the device is confirmed by sending out a Node Information Frame. Beside this it may be needed for certain network operations to send out a Node Information Frame.

How to send out Node Information Frame:

When the dimmer is set to inclusion/exclusion mode again, it will send out Node Information Frame, there are 2 kinds of operation as follows:

1. triple press the action button, the dimmer will be set to inclusion/exclusion mode, then send out Node Information Frame.

2. When the dimmer is under inclusion mode, there are two kinds of operation:

1) Triple press inclusion/exclusion button, the dimmer will be set to inclusion mode again, and send out Node Information Frame.

2) Power off and power on the dimmer, it will be set to inclusion mode automatically, and send out Node Information Frame.

## **Technical Data**

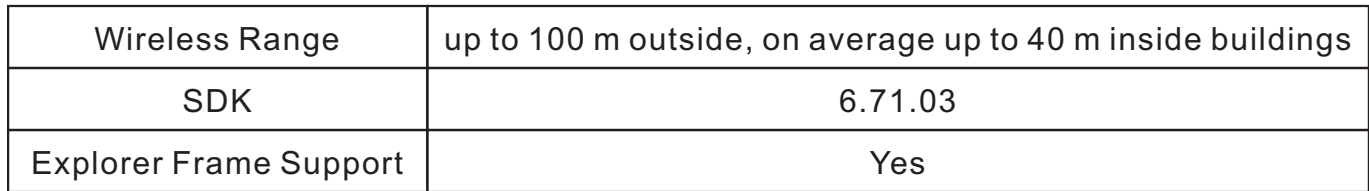

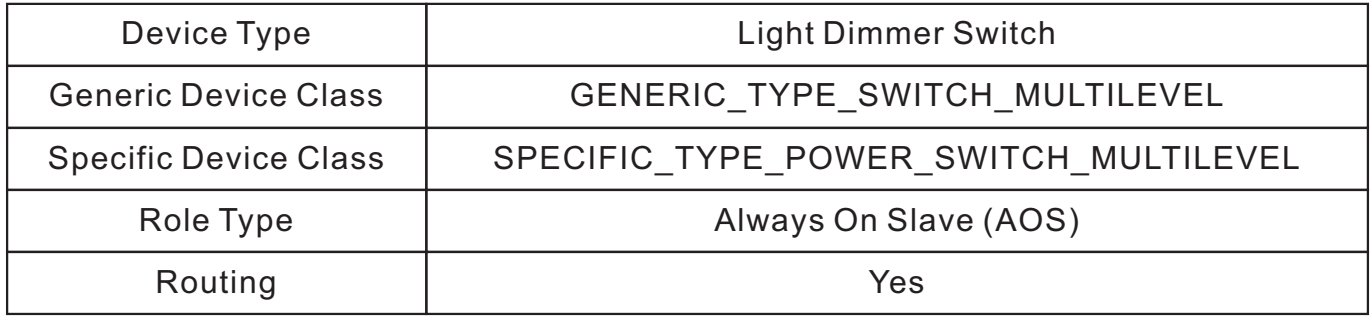

## **SUPPORTED COMMAND CLASS**

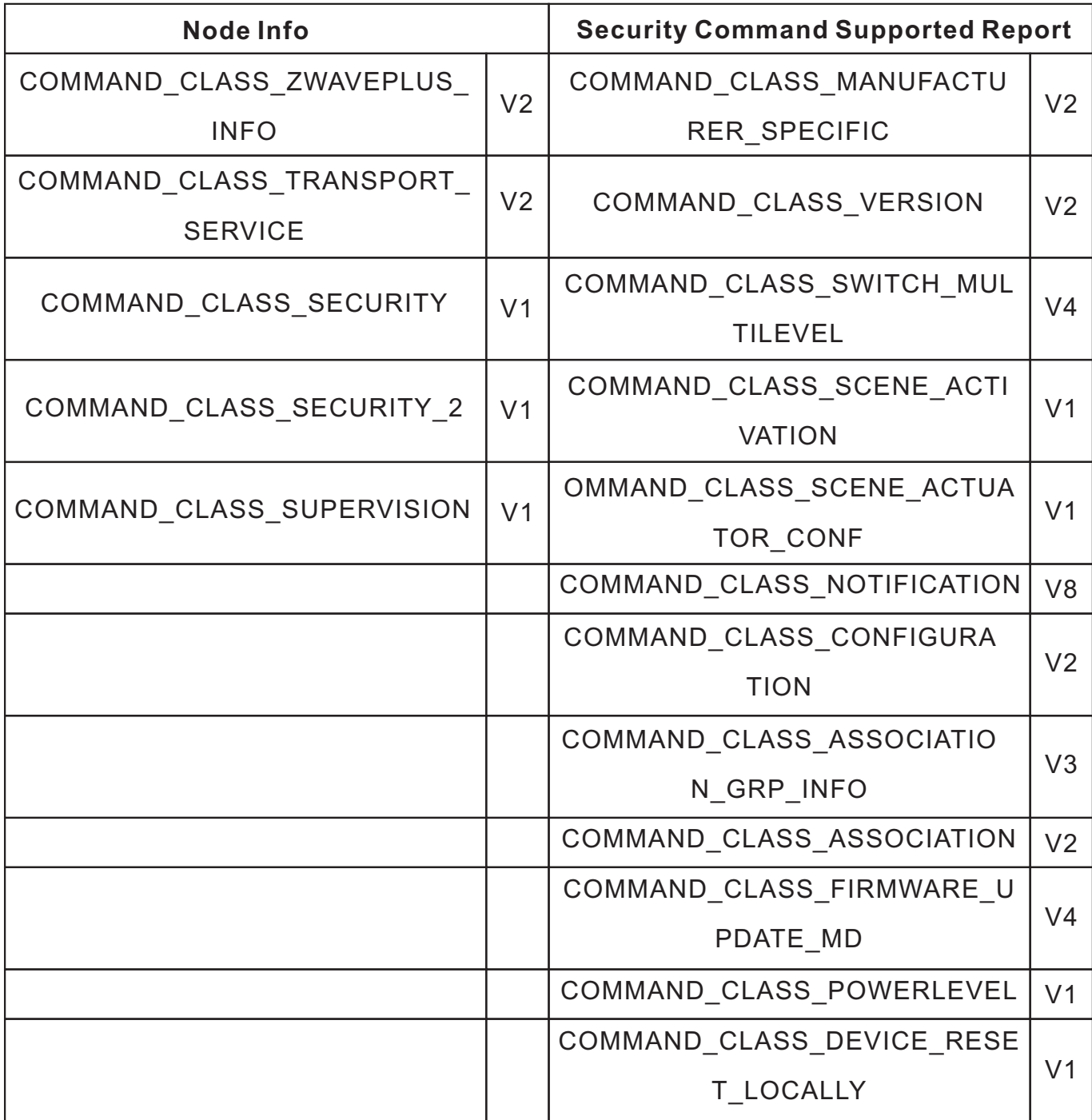

## **Notification Command Class**

The dimmer supports Emergency shutoff, when inside temperature is over 90℃ and detected by the built-in thermistance, the dimmer will send out Emergency shutoff status to Lifeline.

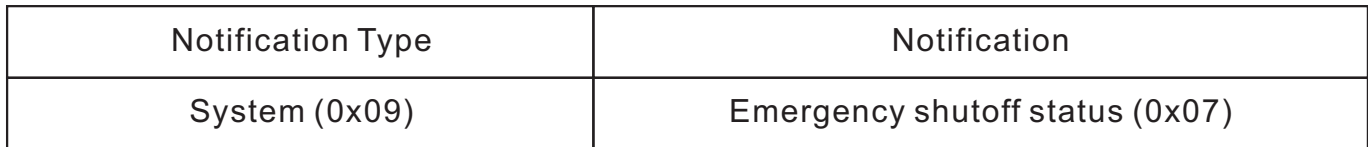

## **Configuration Command Class**

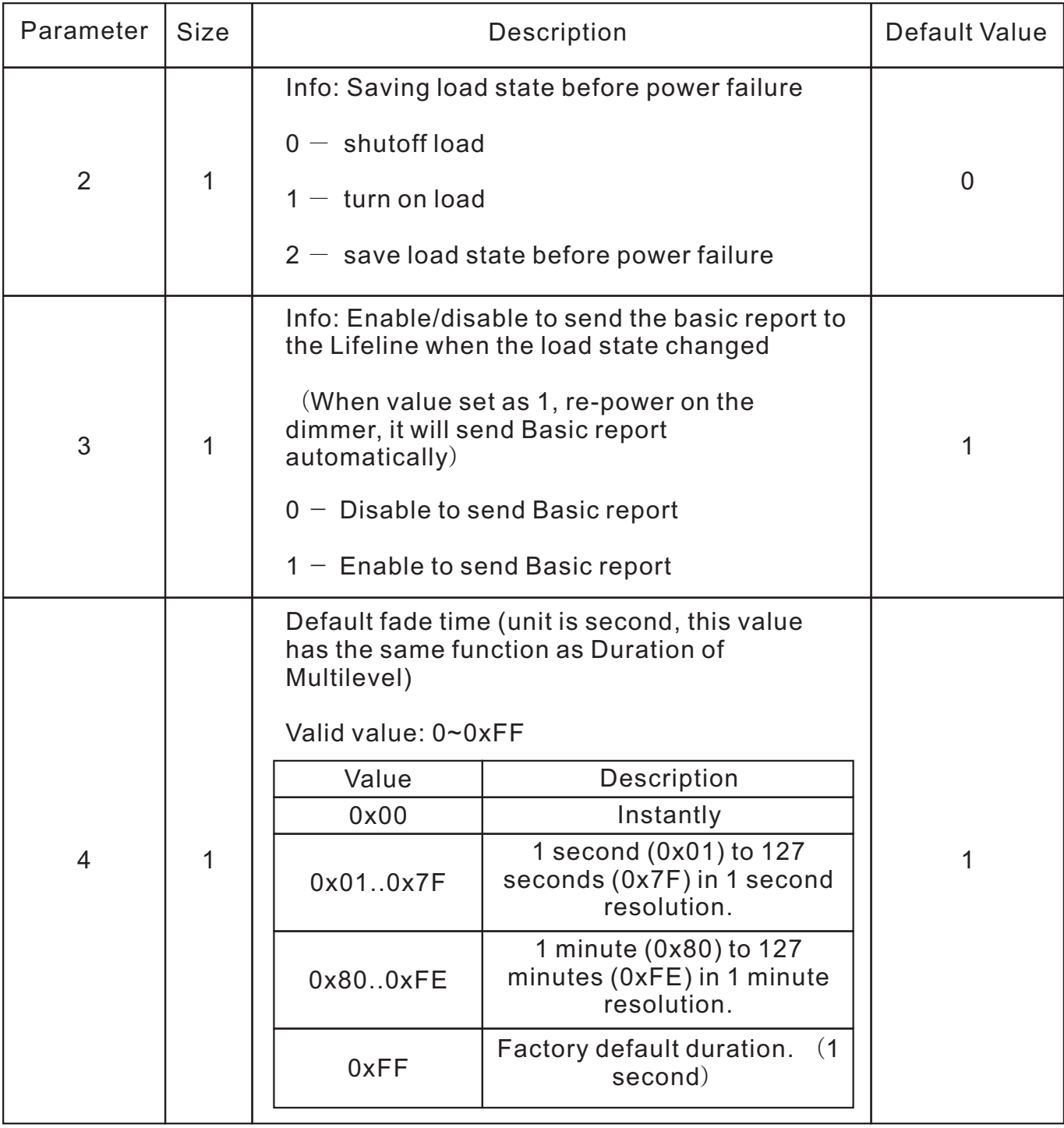

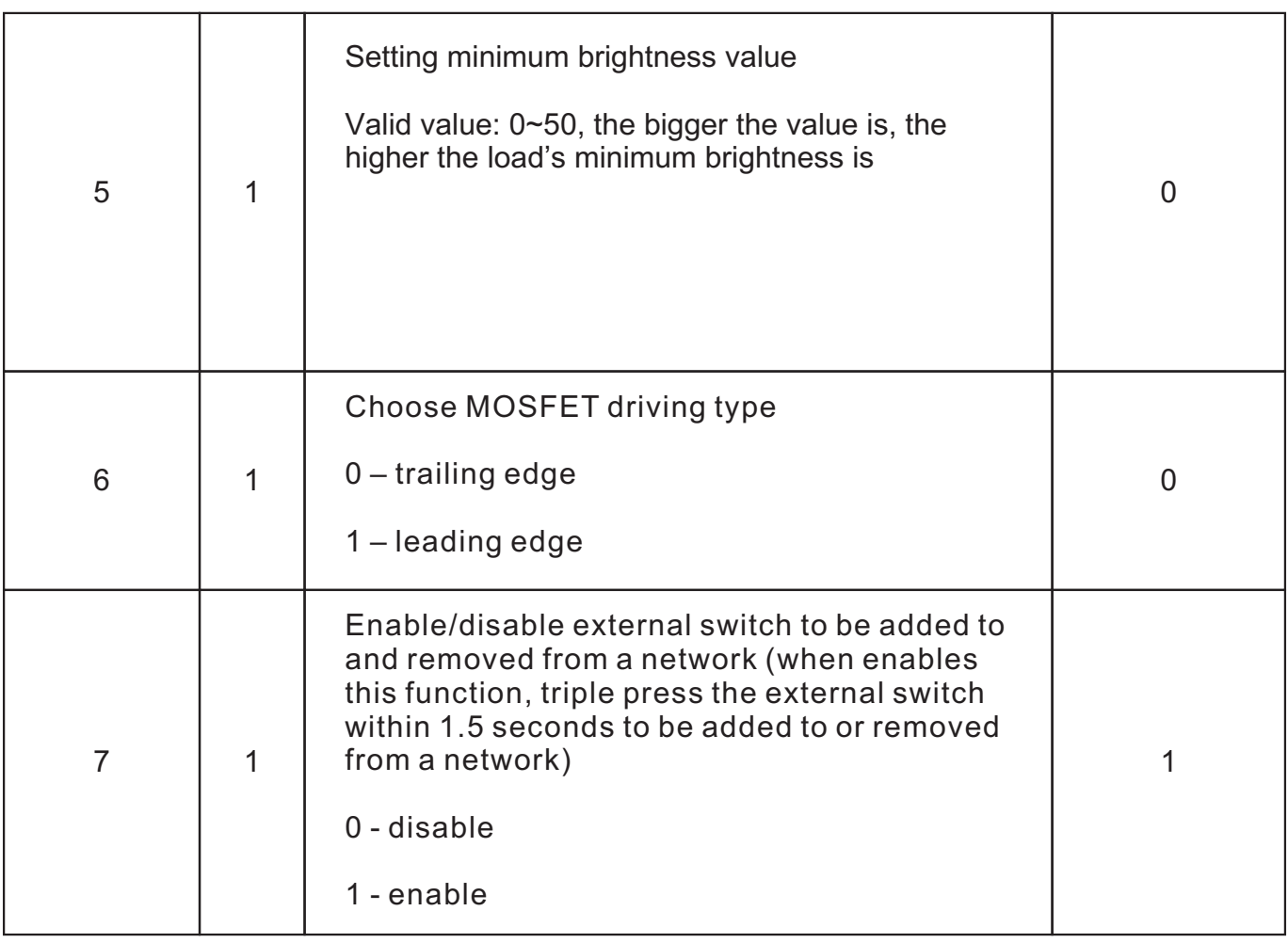

# **Wiring Diagram**

(1)With triac dimmable driver

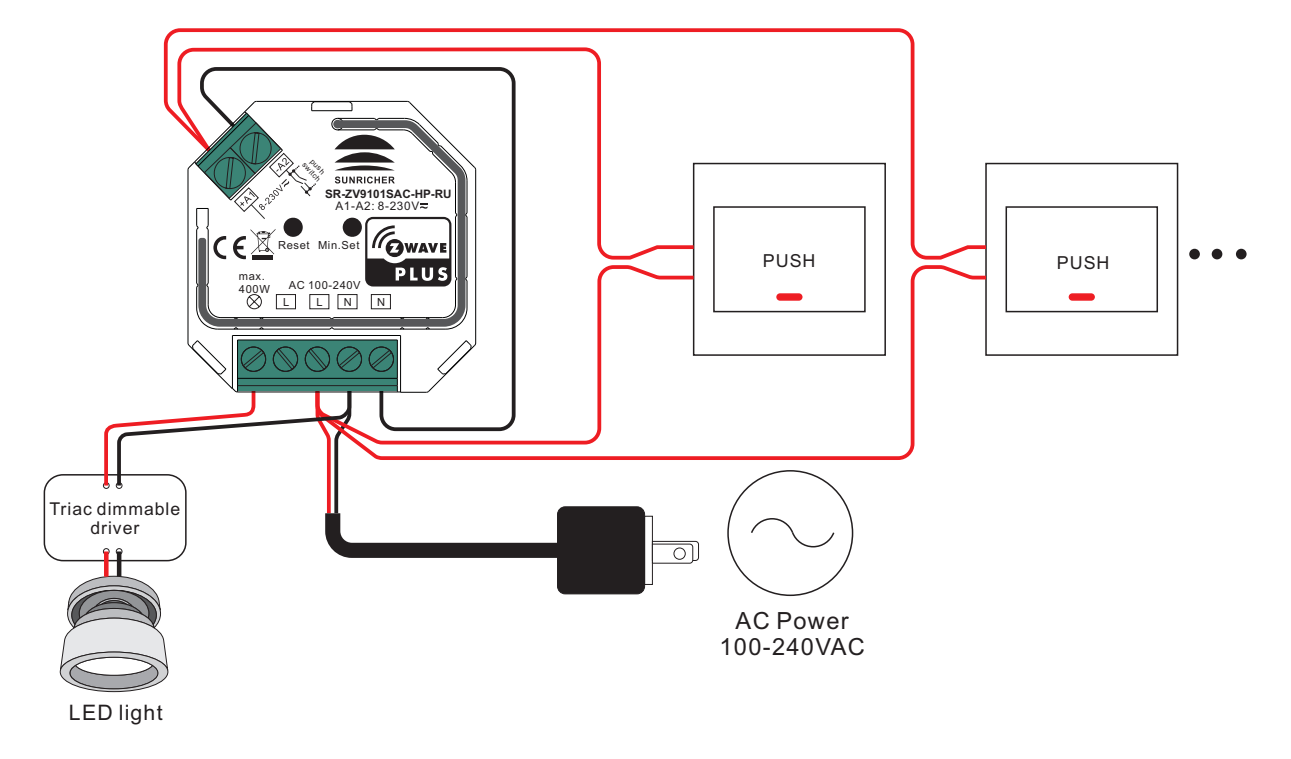

(2)With dimmable LED light

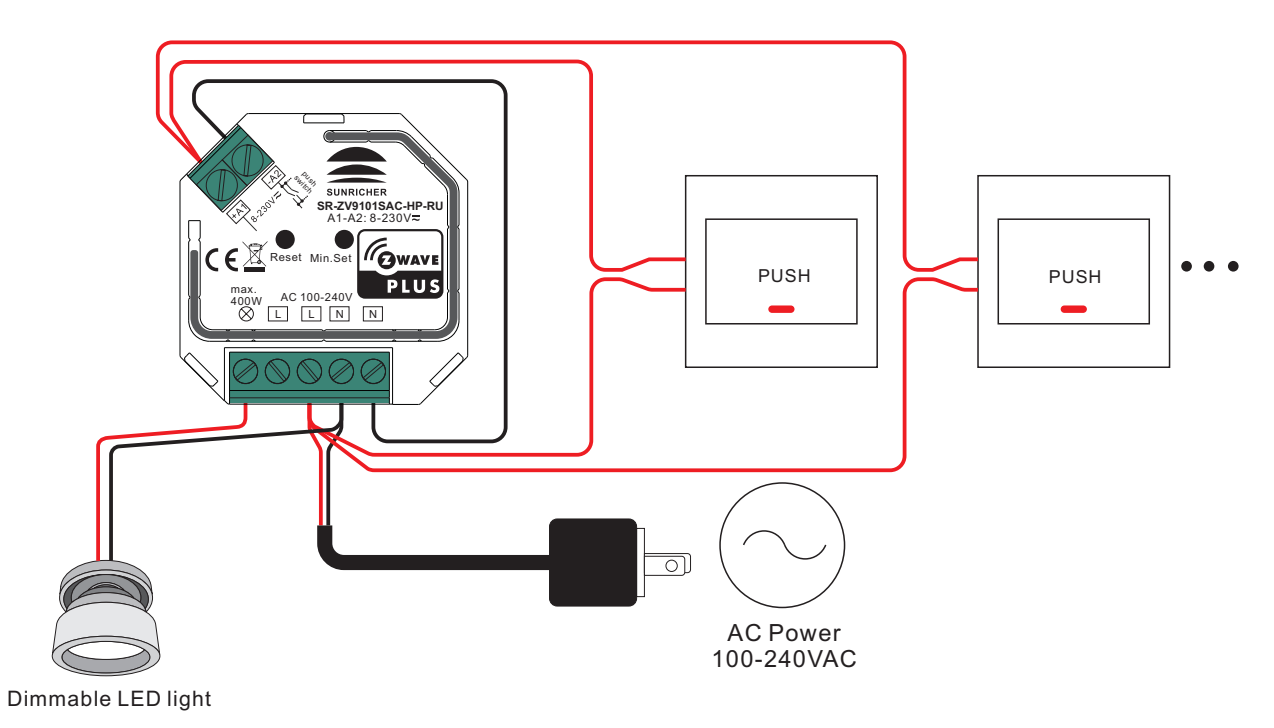

(3)With Push LV

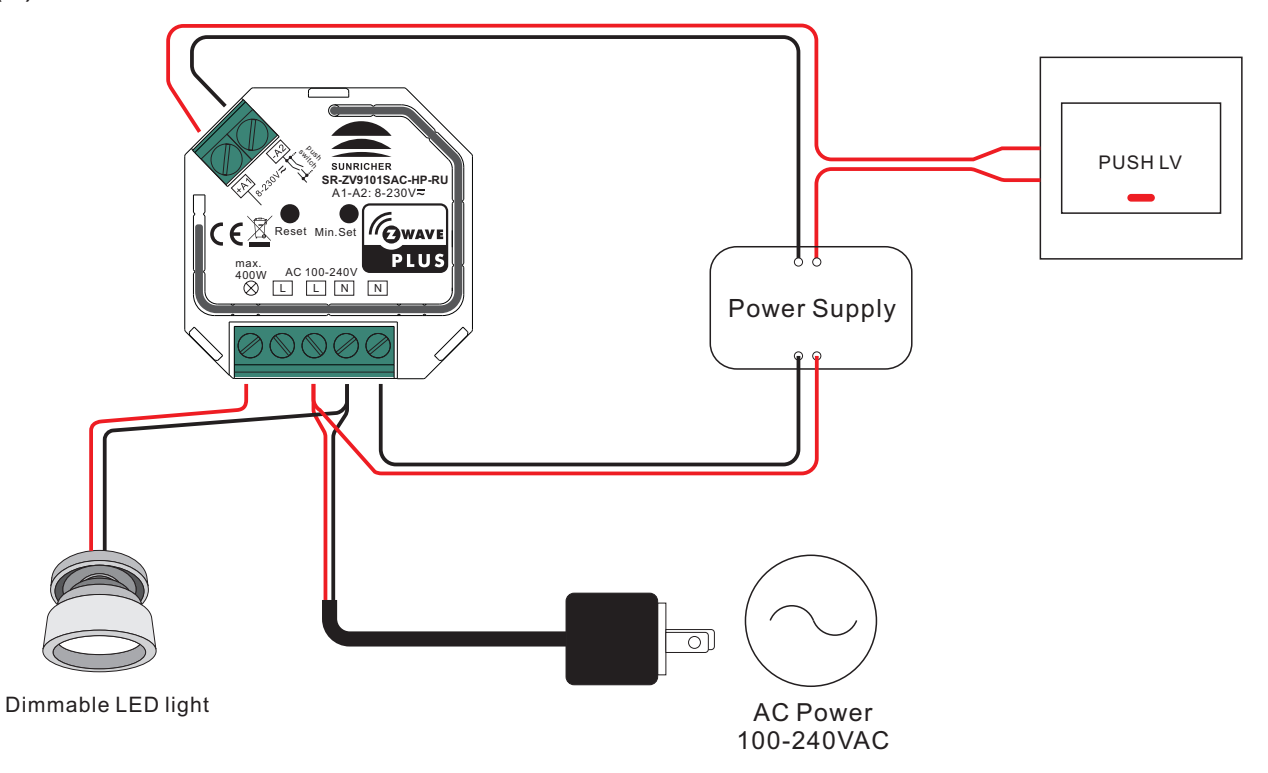